# ⊇uest™

# Quest Spotlight® on IBM DB2 **Version: 6.10.0 Release Notes**

Wednesday, October 28, 2020

# About Quest Spotlight® on IBM DB2

This document lists known issues in Quest Spotlight® on IBM DB2 6.10.0. It describes workarounds for these issues, and specifies up-to-date system requirements.

Spotlight on IBM DB2 LUW is a real-time monitoring solution from Quest. Designed to let DBAs keep watch on all critical DB2 components from a single interface, it features an accurate visual representation of the DB2 environment. From graphic overview screens, you can observe real-time activity across the Linux, Unix, and Windows databases in a DB2 instance. Various components show the changing status of connections, wait events, locking, memory, disk I/O, and performance bottlenecks. Alarms call attention to emerging problems based on thresholds you can specify. Drilldowns provide the information you need to diagnose these problems. You can use this information to quickly resolve performance issues as they occur.

# New in This Release

<span id="page-0-0"></span>Spotlight on IBM DB2 LUW 6.10.0 is a maintenance release with fixed internal bugs. See [Resolved](#page-0-0) Issues and [Enhancements](#page-0-0) for more information.

# Resolved Issues and Enhancements

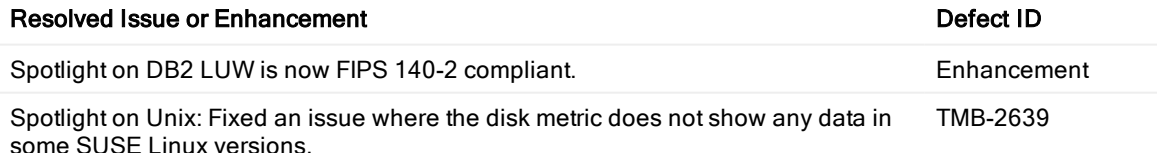

# Known Issues

The following issues are known to exist at the time of this release:

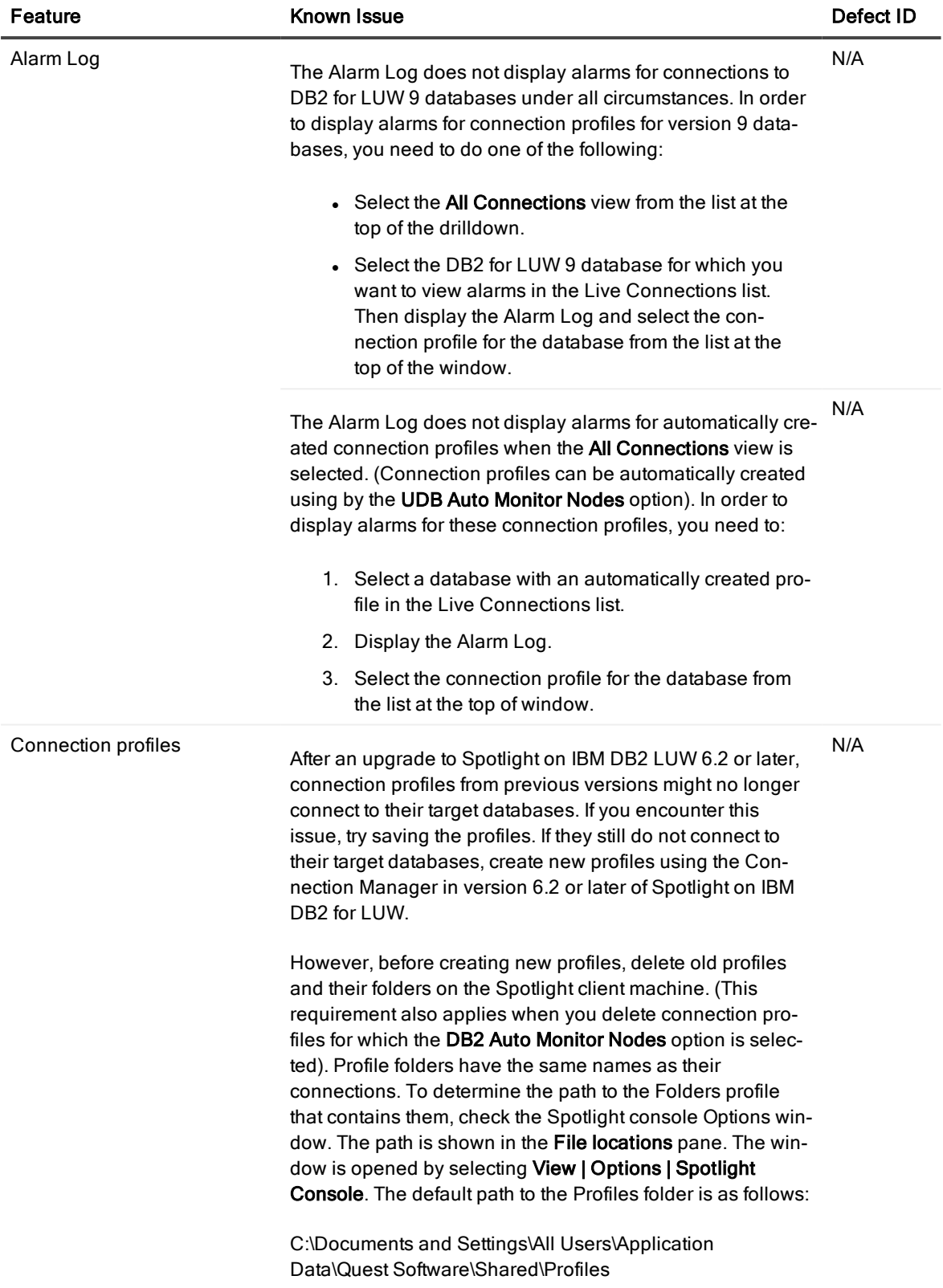

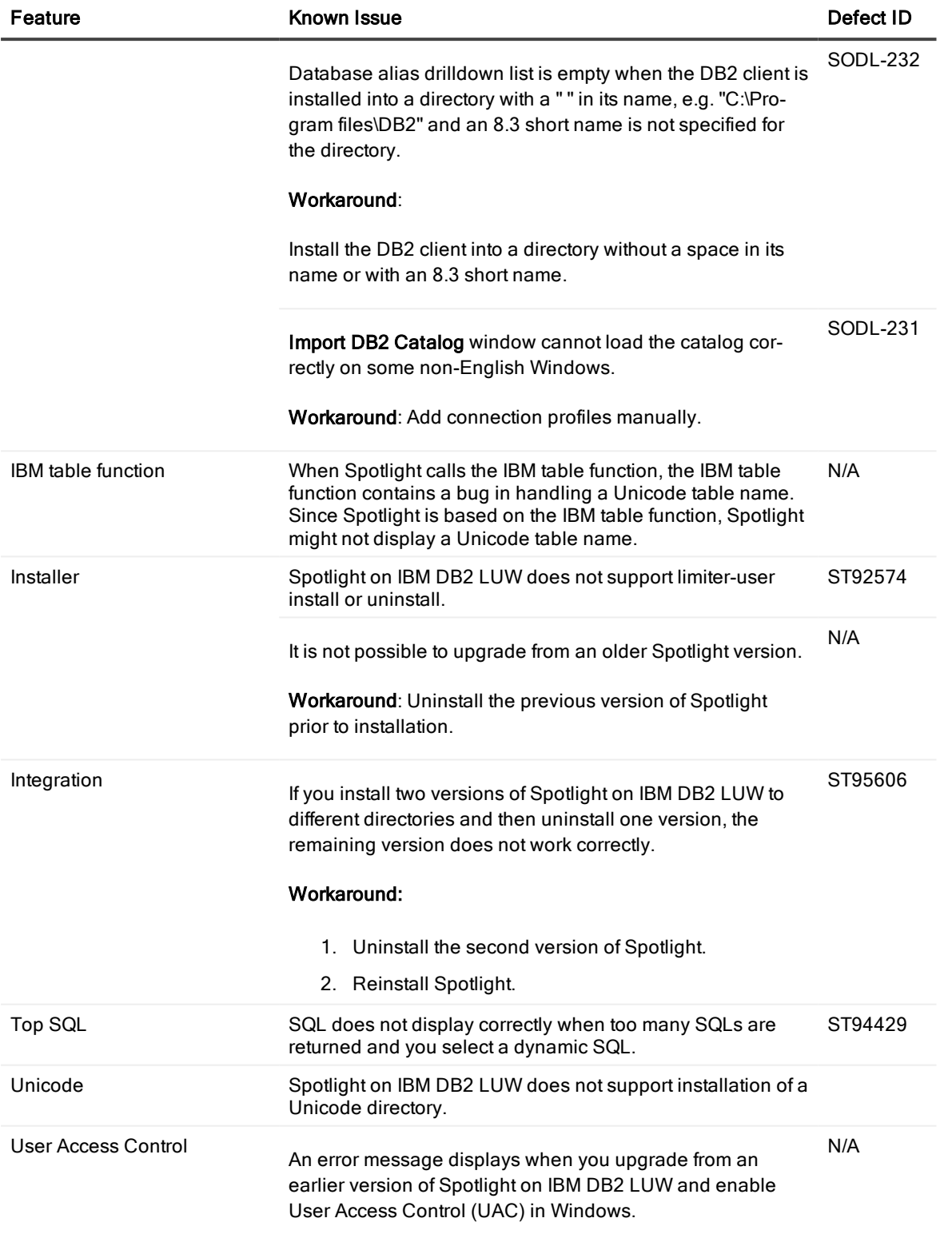

Workaround:

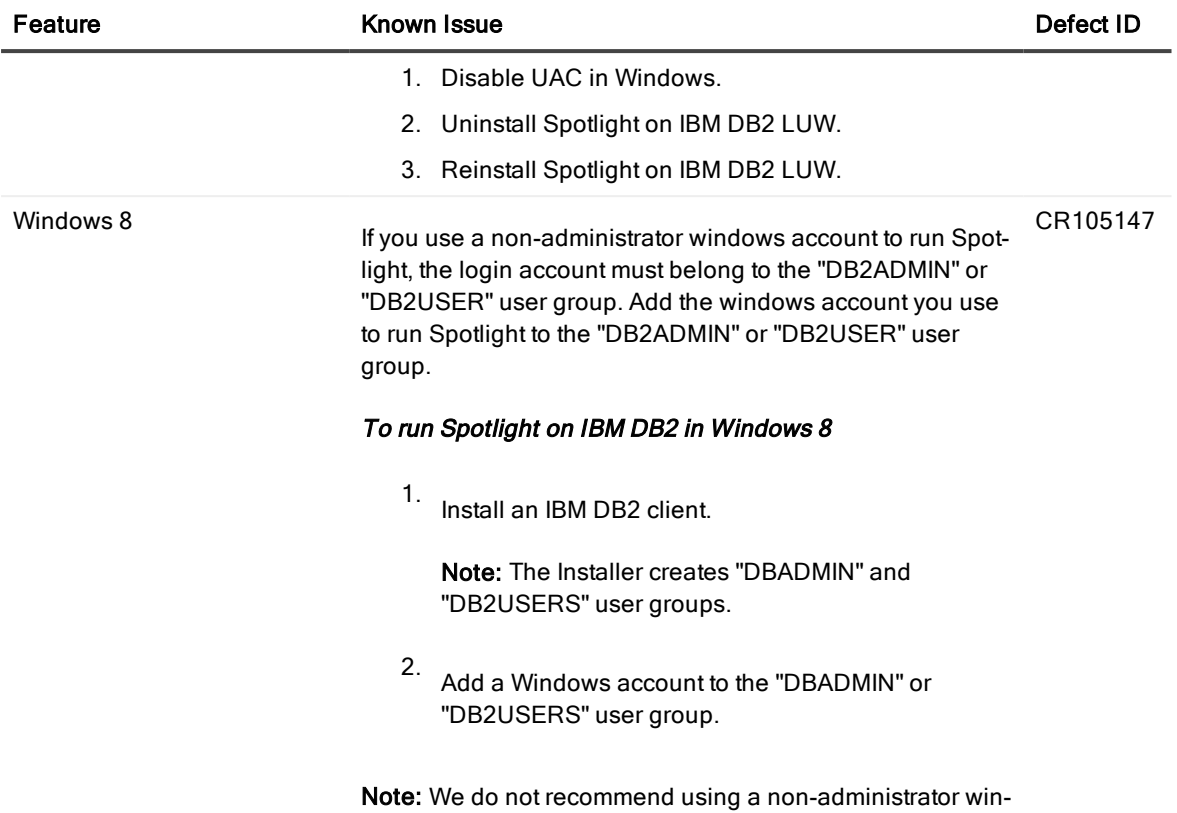

# Third Party Known Issues

The following are known IBM® DB2® for LUW issues that affect Spotlight on IBM DB2 LUW.

dows account to run Spotlight.

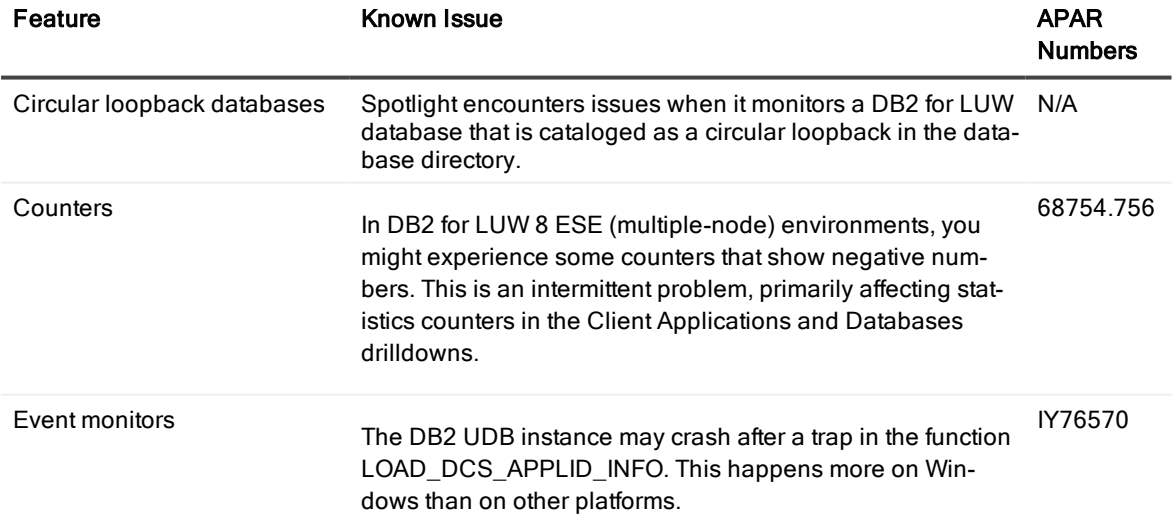

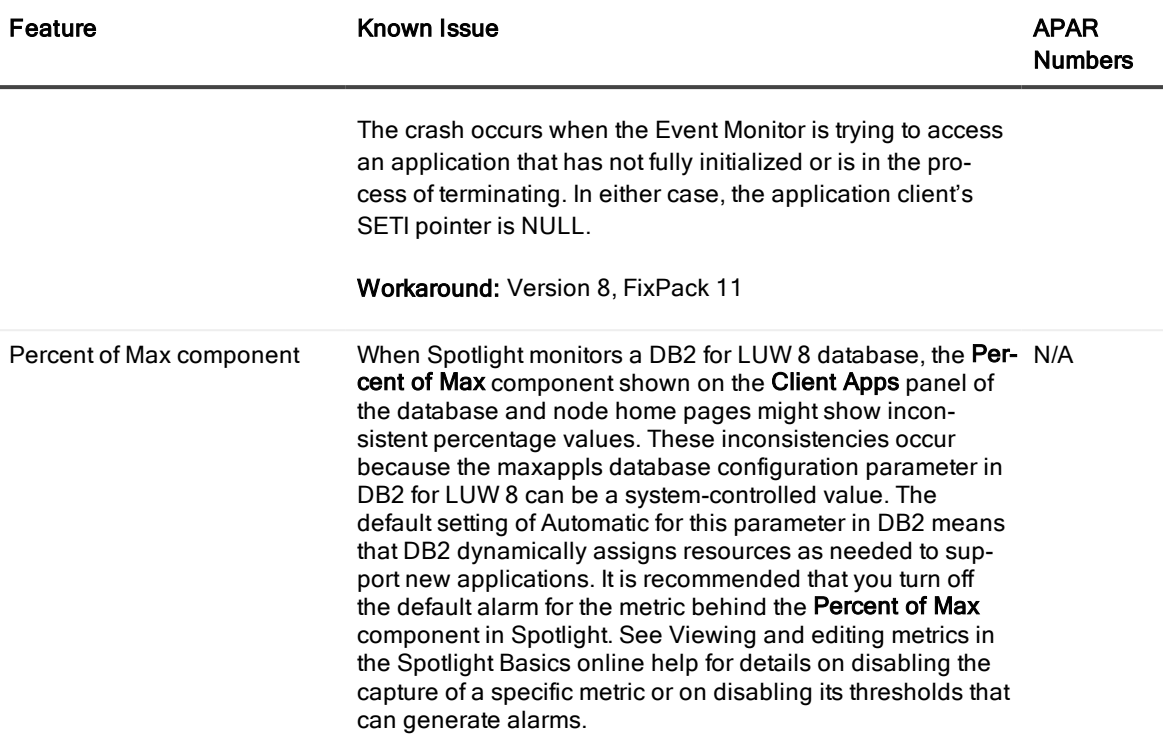

# Upgrade and Compatibility

If you have a previous version of the Spotlight on IBM DB2 LUW client installed on your machine, you can choose to upgrade the previous version to 6.10.0 or install version 6.10.0 in a different directory (the advanced option in the client installation wizard). If you install in a different directory, you can run the 6.10.0 version side by side with previous versions of Spotlight on IBM DB2 LUW. In addition, you can run Spotlight on Oracle and Spotlight on SQL Server side by side with Spotlight on IBM DB2 LUW.

# System Requirements

To install and run Spotlight on IBM DB2 LUW, ensure your system meets the following minimum hardware and software requirements. Refer to the Spotlight on IBM DB2 LUW Installation Guide for detailed system requirement information, including recommended DB2 maintenance levels.

Operating<br>System Windows Server 2008 (32-bit or 64-bit)

Note: Recommended for monitoring local databases only.

Windows Vista (32-bit or 64-bit)

Windows 7 (32-bit or 64-bit)

Windows 8 (32-bit or 64-bit)

Windows 8.1 (32-bit or 64-bit)

Windows Server 2012 (32-bit or 64-bit)

Windows 10 (32-bit or 64-bit)

Windows Server 2016 (32-bit or 64-bit)

Note: We recommend using an Administrator account to run Spotlight on IBM DB2 LUW. If you use a non-administrator windows account to run Spotlight on IBM DB2 LUW, the login account must belong to the "DB2ADMIN" or "DB2USER" user group. We do not recommend using a non-administrator windows account to run Spotlight.

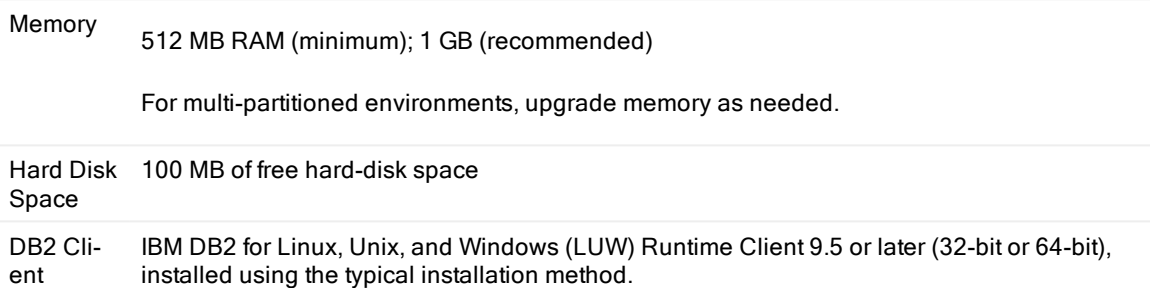

## **Virtualization Support**

Application Virtualization Limited testing has been performed for Citrix XenApp 6.5 on Windows Server 2008 R2.

## **Requirements for Servers with Monitored Databases**

Database Server 9.5 or later

# Required Authority or Privileges **To Install Spotlight on IBM DB2 LUW**

To install Spotlight on IBM DB2 LUW on a Windows 2003 machine, the installer must be either a Standard user (belonging to the Power Users Group) or an Administrator.

# **To Run Spotlight on IBM DB2 LUW**

Spotlight on IBM DB2 LUW invokes IBM table functions to collect the raw processing data that it then translates into meaningful performance information. To run Spotlight on IBM DB2 LUW , you need any one of the following authorities on each DB2 instance you are monitoring:

**.** SYSMAINT

or

• SYSCTRL

or

<sup>l</sup> SYSADM

or

• SYSMON (or privileges equivalent to SYSMON authority)

Additionally, to monitor a DB2 for LUW 9.5 or later database, Spotlight requires that the user ID connected to the database must have EXECUTE privilege on the following table functions:

MON\_GET\_ACTIVITY\_DETAILS (DB2LUW 10.0 or later)

WLM\_GET\_SERVICE\_CLASS\_WORKLOAD\_OCCURRENCES\_V97 (DB2 LUW 10.0 or later)

WLM\_GET\_SERVICE\_SUBCLASS\_STATS\_V97 (DB2 LUW 10.0 or later)

WLM\_GET\_WORKLOAD\_OCCURRENCE\_ACTIVITIES\_V97 (DB2 LUW 10.0 or later)

WLM\_GET\_WORKLOAD\_STATS\_V97 (DB2 LUW 10.0 or later)

WLM\_GET\_ACTIVITY\_DETAILS

WLM\_GET\_QUEUE\_STATS

WLM\_GET\_SERVICE\_CLASS\_AGENTS

WLM\_GET\_SERVICE\_CLASS\_WORKLOAD\_OCCURRENCES

WLM\_GET\_SERVICE\_SUBCLASS\_STATS

WLM\_GET\_SERVICE\_SUPERCLASS\_STATS

WLM\_GET\_WORK\_ACTION\_SET\_STATS

WLM\_GET\_WORKLOAD\_OCCURRENCE\_ACTIVITIES

WLM\_GET\_WORKLOAD\_STATS

Note: Spotlight on IBM DB2 LUW installation does not create any database objects. Therefore, aside from the required user authority, Spotlight does not grant or require any additional privileges on objects.

# Global Operations

This section contains information about installing and operating this product in non-English configurations, such as those needed by customers outside of North America. This section does not replace the materials about supported platforms and configurations found elsewhere in the product documentation.

This release is Unicode-enabled and supports any character set. It supports simultaneous operation with multilingual data. This release is targeted to support operations in the following regions: North America, Western Europe and Latin America, Central and Eastern Europe, Far-East Asia, Japan. The release supports Complex Script (Central Asia – India, Thailand).

This release has the following known capabilities or limitations: The installation is not Unicode supported so Spotlight on IBM DB2 LUW cannot be installed in a path with non-English characters.

## **Contents of the Release Package**

Spotlight on IBM DB2 LUW 6.10.0 release package contains the following products:

- 1. Spotlight on IBM DB2 LUW 6.10.0
- 2. Product Documentation, including:
	- Spotlight on IBM DB2 LUW Getting Started Guide
	- Online Help
	- Release Notes

### **Installation Instructions**

Spotlight on IBM DB2 LUW 6.10.0 has its own installation executable. This is available on the Spotlight on IBM DB2 LUW installation CD or can be downloaded from support.quest.com. For additional information, refer to the Spotlight on IBM DB2 LUW Getting Started Guide. The guide includes instructions for installing Spotlight.

After you install Spotlight on IBM DB2 LUW , you can run it as a standalone product, as a component of Quest Central for DB2, or as a component of Toad for DB2.

## **MSI Installation of Spotlight on IBM DB2 LUW**

MSI installers are available on Spotlight on IBM DB2 LUW. These installers can be run silently, and produce an installation that can be captured and re-used via automatic deployment techniques.

Contact Quest for more information about Spotlight on IBM DB2 LUW MSI installation.

### Toad Community

Get the latest product information, find helpful resources, and join a discussion with the Spotlight on IBM DB2 LUW team and other community members. Join the Spotlight on IBM DB2 LUW community at [http://www.toadworld.com/products/toad-for-ibm-db2.](http://toadfordb2.com/index.jspa)

# Product Licensing

To license Spotlight on IBM DB2 LUW, you need a license key and the site message.

## **Obtain the License**

The required license key is delivered in one of three ways:

- If you purchase Spotlight from a Quest web site and have downloaded the product, you should receive an email with the license key and the site message shortly after the download has completed.
- <sup>l</sup> If Spotlight was delivered in a package, the license key and site message are included with that package.
- <sup>l</sup> If Spotlight was delivered as part of a trial, your sales representative should provide you with a license key.

If you do not get a license key, contact your sales representative.

## **Specify the license to authorize your use of Spotlight**

After you have started Spotlight, you can authorize your use of Spotlight in one of two ways:

- If you attempt to open a feature from the Spotlight console, Spotlight displays a message window that states that Spotlight on IBM DB2 LUW is unlicensed. You can launch the authorization process from this message window.
- You can launch the authorization process from the About Spotlight window.

#### To authorize your use of Spotlight from license message window

- 1. From the message window that states you need to license Spotlight, click the Authorize button.
- 2. On the Product Authorization window, provide the authorization (license) key, and then the site message.
- 3. Click OK.

### To authorize your use of Spotlight from the About Spotlight window

- 1. From the Spotlight console, select Release Notes | About Spotlight.
- 2. On the Installed products tab, click View/change product license for Spotlight on IBM DB2 for LUW.
- 3. On the License Viewer window, click Change this license for the installed version of Spotlight whose license you want to update.
- 4. On the Product Authorization window, provide the authorization (license) key, and then the site message.
- 5. Click OK to save the license information.
- 6. Close the remaining windows.

# About us

### We are more than just a name

We are on a quest to make your information technology work harder for you. That is why we build community-driven software solutions that help you spend less time on IT administration and more time on business innovation. We help you modernize your data center, get you to the cloud quicker and provide the expertise, security and accessibility you need to grow your data-driven business. Combined with Quest's invitation to the global community to be a part of its innovation, and our firm commitment to ensuring customer satisfaction, we continue to deliver solutions that have a real impact on our customers today and leave a legacy we are proud of. We are challenging the status quo by transforming into a new software company. And as your partner, we work tirelessly to make sure your information technology is designed for you and by you. This is our mission, and we are in this together. Welcome to a new Quest. You are invited to Join the Innovation.

### Our brand, our vision. Together.

Our logo reflects our story: innovation, community and support. An important part of this story begins with the letter Q. It is a perfect circle, representing our commitment to technological precision and strength. The space in the Q itself symbolizes our need to add the missing piece — you — to the community, to the new Quest.

# **Contacting Quest**

For sales or other inquiries, visit www.quest.com/company/contact-us.aspx or call +1 949 754-8000.

## **Technical support resources**

Technical support is available to Quest customers with a valid maintenance contract and customers who have trial versions. You can access the Quest Support Portal at [https://support.quest.com](https://support.quest.com/).

The Support Portal provides self-help tools you can use to solve problems quickly and independently, 24 hours a day, 365 days a year. The Support Portal enables you to:

- Submit and manage a Service Request
- View Knowledge Base articles
- Sign up for product notifications
- Download software and technical documentation
- View how-to-videos
- Engage in community discussions
- Chat with support engineers online
- View services to assist you with your product

#### Copyright 2020 Quest Software Inc. ALL RIGHTS RESERVED.

This guide contains proprietary information protected by copyright. The software described in this guide is furnished under a software license or nondisclosure agreement. This software may be used or copied only in accordance with the terms of the applicable agreement. No part of this guide may be reproduced or transmitted in any form or by any means, electronic or mechanical, including photocopying and recording for any purpose other than the purchaser's personal use without the written permission of Quest Software Inc.

The information in this document is provided in connection with Quest Software products. No license, express or implied, by estoppel or otherwise, to any intellectual property right is granted by this document or in connection with the sale of Quest Software products. EXCEPT AS SET FORTH IN THE TERMS AND CONDITIONS AS SPECIFIED IN THE LICENSE AGREEMENT FOR THIS PRODUCT, QUEST SOFTWARE ASSUMES NO LIABILITY WHATSOEVER AND DISCLAIMS ANY EXPRESS, IMPLIED OR STATUTORY WARRANTY RELATING TO ITS PRODUCTS INCLUDING, BUT NOT LIMITED TO, THE IMPLIED WARRANTY OF MERCHANTABILITY, FITNESS FOR A PARTICULAR PURPOSE, OR NON-INFRINGEMENT. IN NO EVENT SHALL QUEST SOFTWARE BE LIABLE FOR ANY DIRECT, INDIRECT, CONSEQUENTIAL, PUNITIVE, SPECIAL OR INCIDENTAL DAMAGES (INCLUDING, WITHOUT LIMITATION, DAMAGES FOR LOSS OF PROFITS, BUSINESS INTERRUPTION OR LOSS OF INFORMATION) ARISING OUT OF THE USE OR INABILITY TO USE THIS DOCUMENT, EVEN IF QUEST SOFTWARE HAS BEEN ADVISED OF THE POSSIBILITY OF SUCH DAMAGES. Quest Software makes no representations or warranties with respect to the accuracy or completeness of the contents of this document and reserves the right to make changes to specifications and product descriptions at any time without notice. Quest Software does not make any commitment to update the information contained in this document.

If you have any questions regarding your potential use of this material, contact:

Quest Software Inc. Attn: LEGAL Dept 4 Polaris Way Aliso Viejo, CA 92656

Refer to our Web site (www.quest.com) for regional and international office information.

#### Patents

Protected by U.S. Patents #8,015,454, 6,901,582, 7,784,027, and 8,181,154. Additional patents pending.

Quest Software is proud of our advanced technology. Patents and pending patents may apply to this product. For the most current information about applicable patents for this product, please visit our website at [www.quest.com/legal.](http://www.quest.com/legal)

#### **Trademarks**

Quest, and the Quest logo, Benchmark Factory, Spotlight, SQL Navigator, vWorkspace, and Toad are trademarks and registered trademarks of Quest Software Inc. in the U.S.A. and other countries. For a complete list of Quest Software trademarks, please visit our website at www.quest.com/legal. Microsoft, Windows, Active Directory and SQL Server are either registered trademarks or trademarks of Microsoft Corporation in the United States and/or other countries. Oracle is a trademark or registered trademark of Oracle and/or its affiliates. UNIX is a trademark or registered trademark of The Open Group in the United States and other countries. SAP® and SYBASE® are the trademarks or registered trademarks of SAP AG in Germany and in several other countries. All other trademarks, servicemarks, registered trademarks, and registered servicemarks are the property of their respective owners.

#### Legend

- WARNING: A WARNING icon indicates a potential for property damage, personal injury, or death.  $\mathbf{r}$
- ţ CAUTION: A CAUTION icon indicates potential damage to hardware or loss of data if instructions are not followed.
- IMPORTANT, NOTE, TIP, MOBILE, or VIDEO: An information icon indicates supporting information. i

Spotlight Release Notes Updated - 22 Sep, 2020 Version - 6.10.0